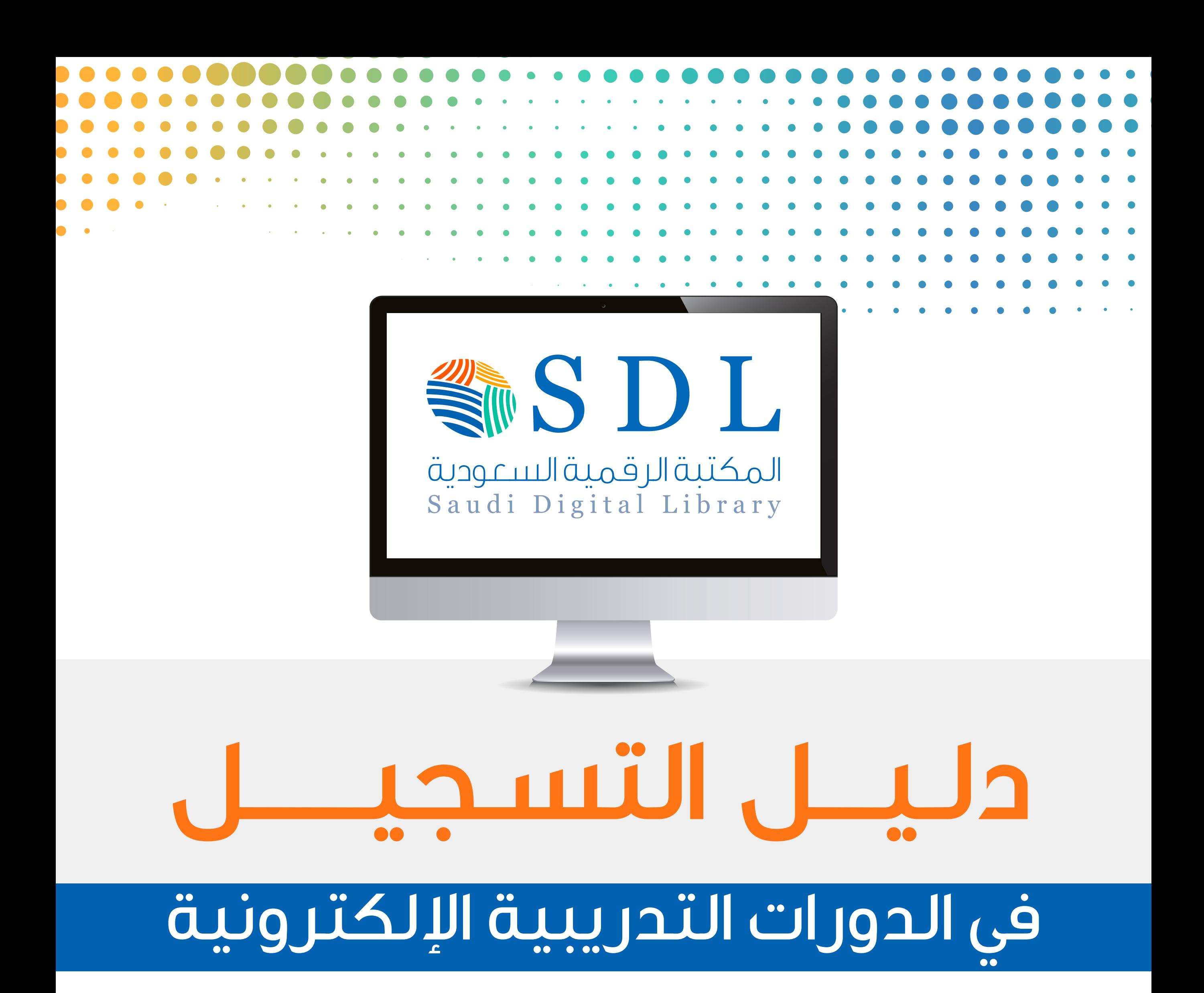

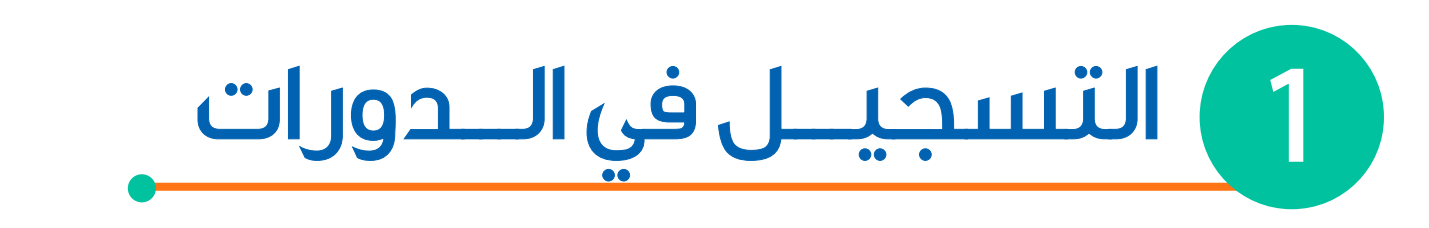

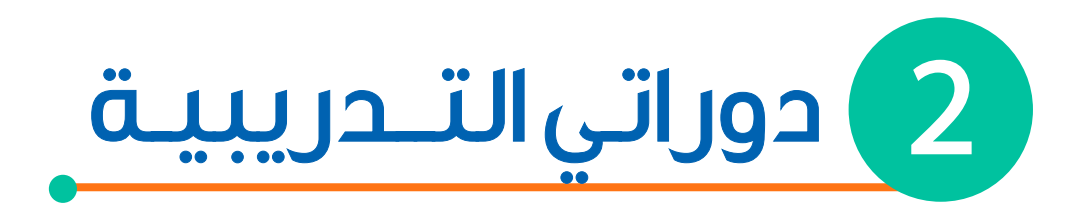

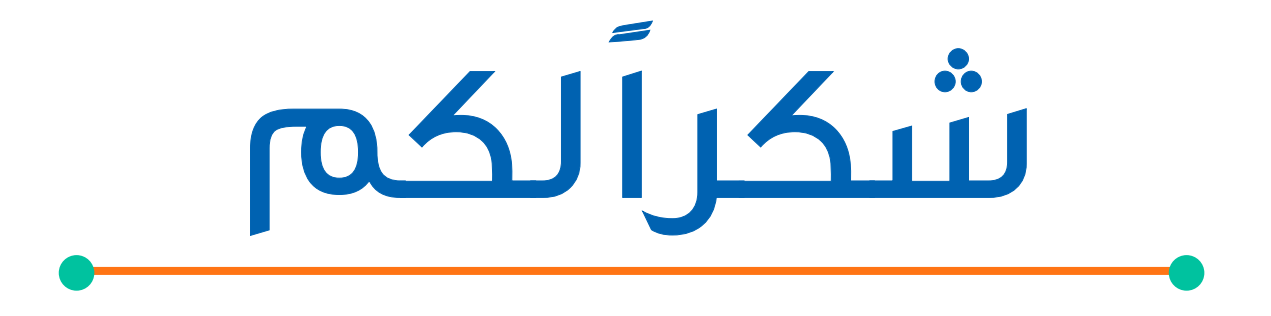

الدخـول إلى موقـع المكتبـة الرقميـة السعــودية عن طـريق:

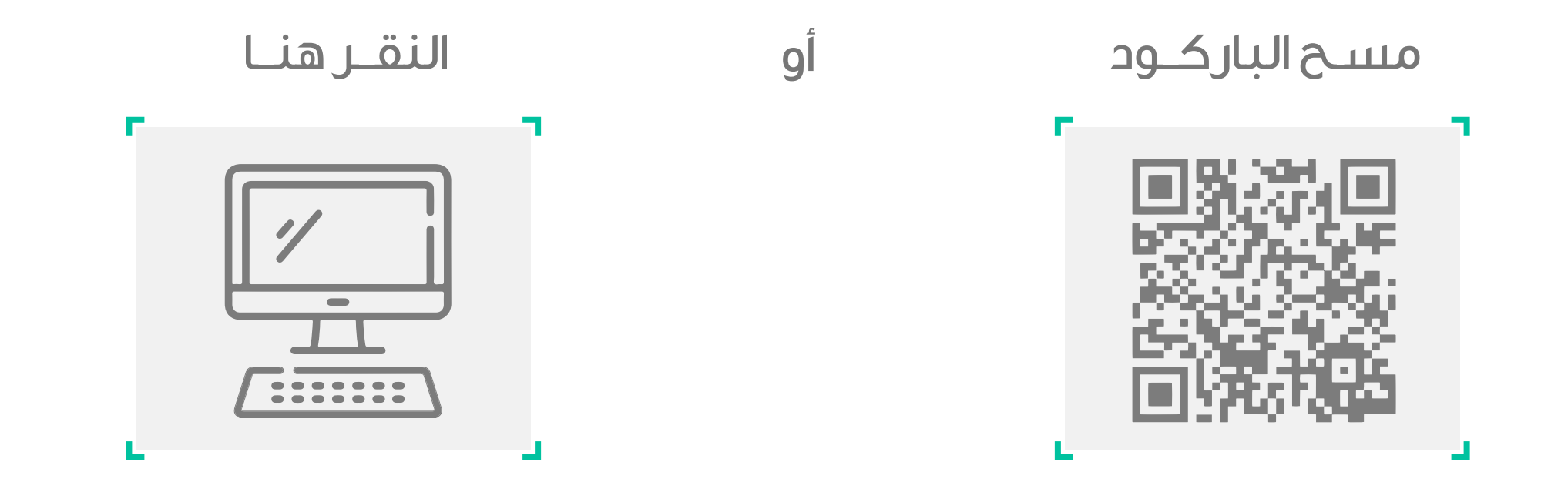

اختــر الــدورات التــدريبيـة اخـتيــار الـدورات على حســب تخصصـــك أما الــــــدورات العـــامــــة فهي متـاحة للجمـيـــع

من الصفحــة الرئيسيـة انتقـل إلى التــدريـب

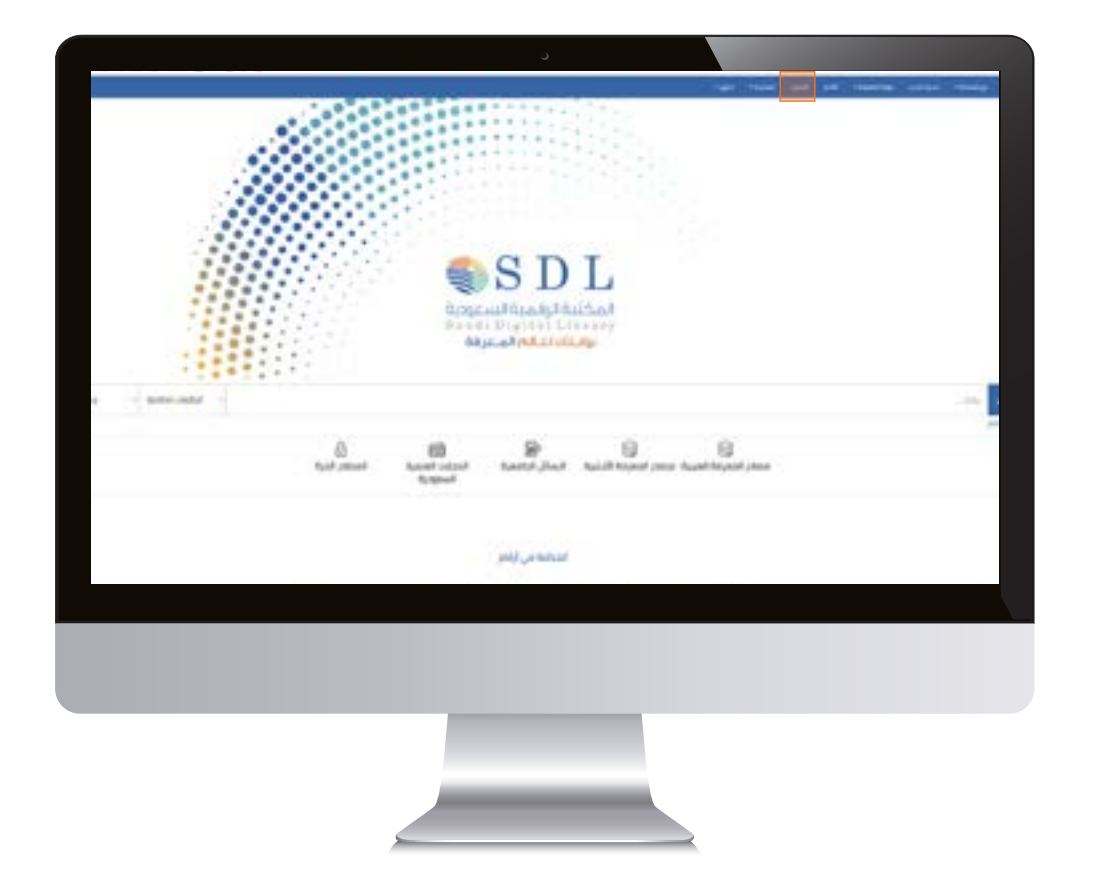

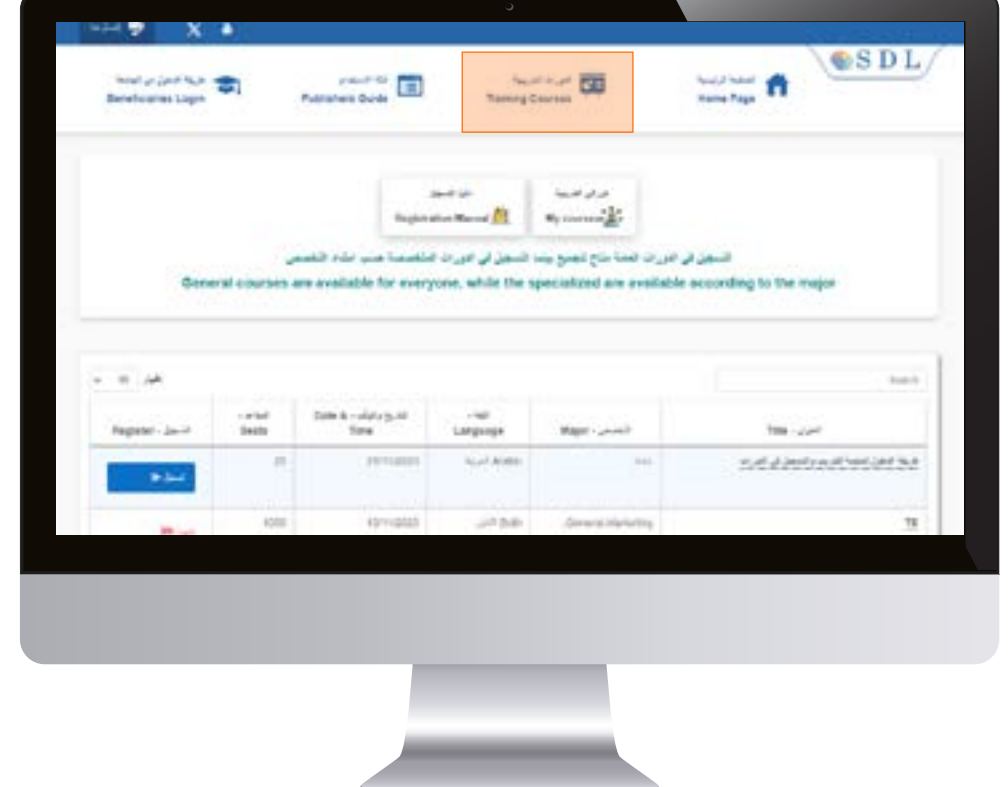

بعدانتهـاء واختيـار تسجيل يتم إضـافة الـدورة التـدريبيـة في حســابك

تعبئــــة المعلـومـــــات بـدقـــة يسهــــل استخدامـها عند التسجيـل في الـدورات المستقبـليـة

ً يتم طباعة الشهادة بناء على اختيارك للغة

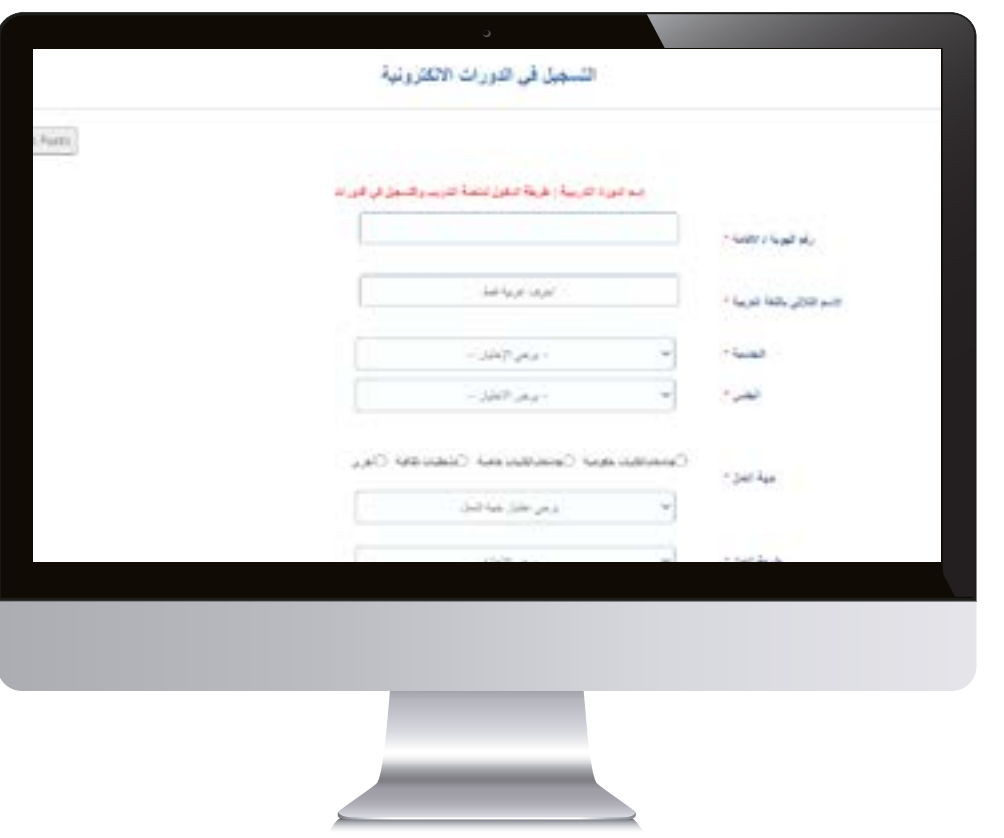

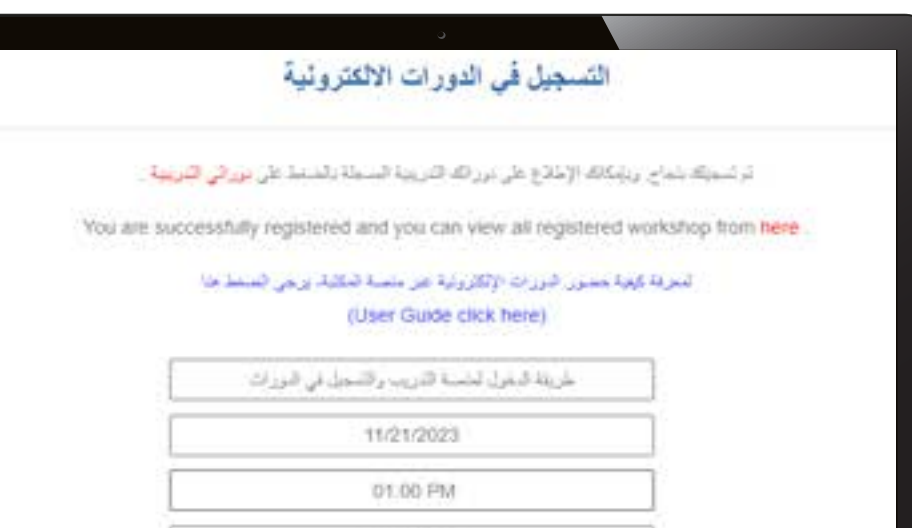

 $-$  Select  $-$ 

من خــلال (دوراتي التـدريبية) يتم إدخـال رقم الهـوية وايميل المسجل لتظهر الدورات التي تم التسجيـل فيها

> رابـط الدورة (وقت بدء الدورة التدريبية) انسحـاب من الدورة (قبل بدء الدورة) تنزيل الشهـادة (بعد انتهاء من الدورة)

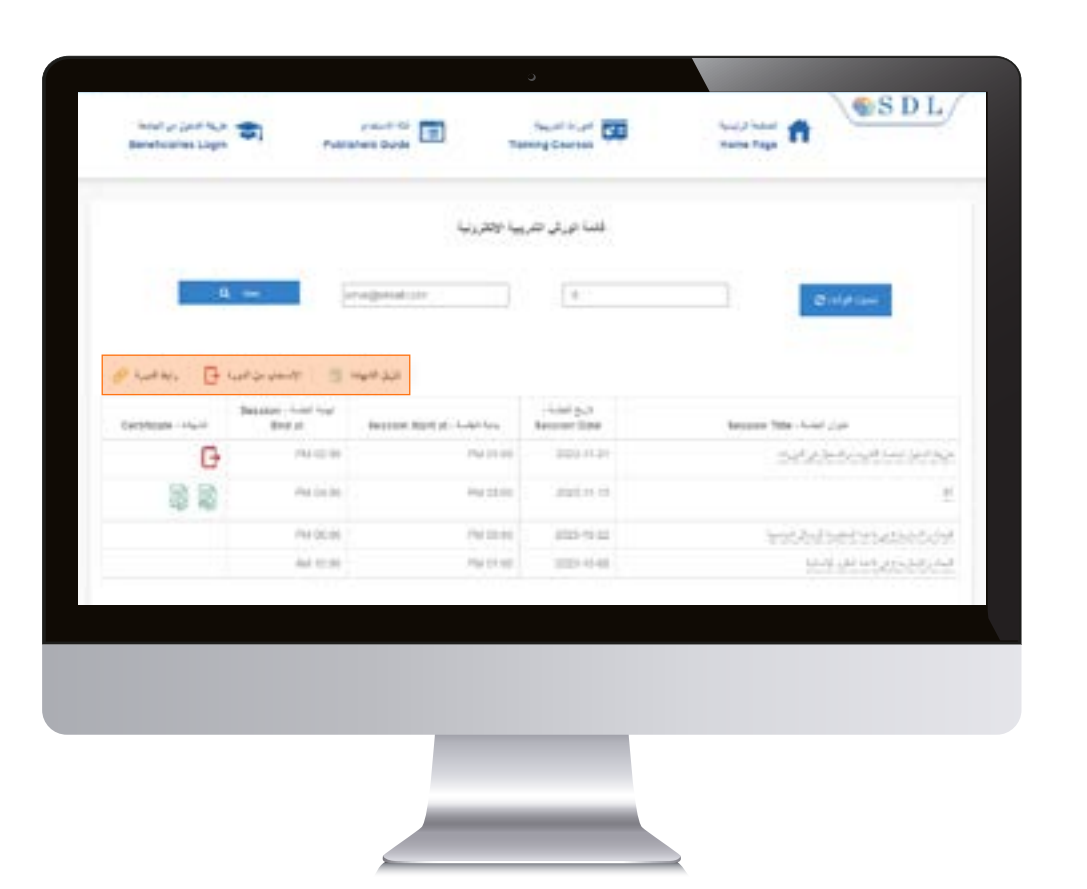